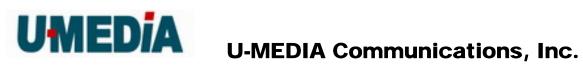

# 2.4GHz Wireless 802.11n Bridge

Model: WST-375L

# **User's Guide**

| Version | Date       | Description   |
|---------|------------|---------------|
| 01      | 11/07/2008 | Draft rev. 01 |
|         |            |               |
|         |            |               |
|         |            |               |

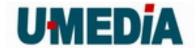

# **Federal Communication Commission Interference Statement**

This equipment has been tested and found to comply with the limits for a Class B digital device, pursuant to Part 15 of the FCC Rules. These limits are designed to provide reasonable protection against harmful interference in a residential installation. This equipment generates uses and can radiate radio frequency energy and, if not installed and used in accordance with the instructions, may cause harmful interference to radio communications. However, there is no guarantee that interference will not occur in a particular installation. If this equipment does cause harmful interference to radio or television reception, which can be determined by turning the equipment off and on, the user is encouraged to try to correct the interference by one of the following measures:

- Reorient or relocate the receiving antenna.
- Increase the separation between the equipment and receiver.
- Connect the equipment into an outlet on a circuit different from that to which the receiver is connected.
- Consult the dealer or an experienced radio/TV technician for help.

FCC Caution: Any changes or modifications not expressly approved by the party responsible for compliance could void the user's authority to operate this equipment.

This device complies with Part 15 of the FCC Rules. Operation is subject to the following two conditions: (1) This device may not cause harmful interference, and (2) this device must accept any interference received, including interference that may cause undesired operation.

#### **IMPORTANT NOTE:**

## **FCC Radiation Exposure Statement:**

This equipment complies with FCC radiation exposure limits set forth for an uncontrolled environment. This equipment should be installed and operated with minimum distance 20cm between the radiator & your body.

This transmitter must not be co-located or operating in conjunction with any other antenna or transmitter.

The availability of some specific channels and/or operational frequency bands are country dependent and are firmware programmed at the factory to match the intended destination. The

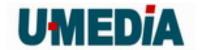

firmware setting is not accessible by the end user.

## **Country Code Statement**

For product available in the USA/Canada market, only channel 1~11 can be operated. Selection of other channels is not possible.

# **European Union Notice:**

Radio products with the CE marking comply with the R&TTE Directive (1999/5/EC), the EMC Directive (89/336/EEC) and the Low Voltage Directive (73/23/EEC) issued by the Commission of the European Community.

Compliance with these directives implies conformity to the following European Norms:

- EN 60950 Product Safety
- EN 300 328 Technical requirement for radio equipment
- EN 301 489-1/-17 General EMC requirements for radio equipment

# **Trademark recognition**

All product names used in this manual are the properties of their respective owners and are acknowledged.

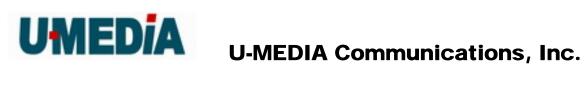

# **Table of Contents**

| Table of Co  | ontents                     | 4  |
|--------------|-----------------------------|----|
| 1. Getting S | Started with the WST-375L   | 6  |
| 1.1.         | Package Contents            | 6  |
| 1.2.         | Minimum System Requirements | 6  |
| 2. Introduc  | tion                        | 7  |
| 2.1.         | Features                    | 7  |
| 3. Hardwar   | e Overview                  | 8  |
| 3.1.         | LED Indications             | 8  |
| 3.2.         | Rear Panel                  | 9  |
| 3.3          | Top View                    | 9  |
| 3.4          | Bottom View                 | 9  |
| 3.3          | Installation Considerations |    |
| 3.4          | Getting Start               | 11 |
| 4. Using the | e Configuration Menu        | 12 |
| 4.1.         | Network                     | 13 |
| 4.1.1        | LAN Setting                 | 13 |
| 4.2          | Wireless                    | 14 |
| 4.3.1        | Profile                     | 14 |
| 4.3.2        | Site Survey                 | 15 |
| 4.3.3        | Statistics                  |    |
| 4.3.4        | Advance                     | 17 |
| 4.3.5        | QoS                         | 18 |
| 4.3.6        | WPS                         | 19 |
| 4.3          | Administrator               |    |
| 4.3.1        | Management                  | 20 |
| 4.3.2        | Upload Firmware             | 21 |
| 4.3.3        | Setting Management          | 22 |
| 4.3.4        | Status                      | 24 |
| 5. Glossary  |                             | 25 |
| <b>A</b>     |                             | 25 |
| В            |                             | 26 |

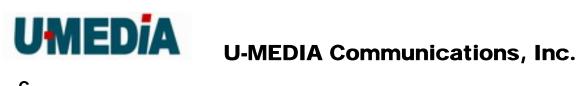

| C | 26 |
|---|----|
| D | 27 |
| E | 28 |
| F | 28 |
| G | 29 |
| Н | 30 |
| I | 30 |
| J | 32 |
| Κ | 32 |
| L | 32 |
| M | 33 |
| N | 33 |
| O | 34 |
| P | 35 |
| Q | 36 |
| R | 36 |
| S | 37 |
| T | 38 |
| U | 39 |
| ν | 39 |
| W | 40 |
| X | 41 |
| Υ | 41 |
| Z | 41 |
| # | 41 |
| 1 | 41 |

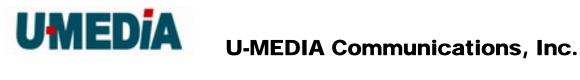

# **Getting Started with the WST-375L**

Congratulations on purchasing the WST-375L! This manual provides information for setting up and configuring the WST-375L. This manual is intended for both home users and professionals.

#### **Package Contents** 1.1.

- WST-375L 2.4GHz Wireless 802.11n(DRAFT) Bridge
- CD-ROM (User's Guide)
- Multi-Language Quick Installation Guide
- **CAT-5 Ethernet Cable**
- Power Adapter (12V, 0.5A)

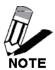

Using a power supply with a different voltage than the one included with your product will cause damage and void the warranty for this product.

#### **Minimum System Requirements** 1.2.

Installation Requirements

- Web Browser: Internet Explorer (6 or higher) Mozilla or Safari.
- A computer with a network adapter or wireless adapter properly installed.
- CD-ROM drive
- A router with an available network LAN port.
- A RJ-45 network cable.

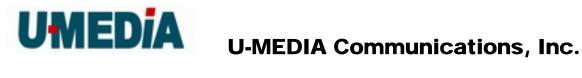

# 2. Introduction

The WST-375L 2.4GHz Wireless 802.11n(DRAFT) Bridge is an high-performance, supports high-speed wireless networking at home, at work or in public places.

Unlike most routers, the WST-375L provides data transfers at up to 300Mbps in 11n receiving mode. This bridge is also back compatible with 802.11g or 11b devices. This means that you do not need to change your entire network to maintain connectivity. You may sacrifice some of 11n's speed when you mix 11n and 11b/g devices, but you will not lose the ability to communicate when you incorporate the 11n standard into your 11b/g network. You may choose to slowly change your network by gradually replacing the 11b/g devices with 11n devices.

#### **Features** 2.1.

- Compact form factor design
- Affordable 11n product for easily migrating current 11b/g network to 11n network with higher data rate benefit
- Supports IEEE 802.11n (draft 2.0) & 11b/g 2.4GHz wireless Local Area Network (WLAN) application
- 2.412~2.472GHz frequency band operation
- Compliant with IEEE 802.3 & 3u standards
- Support OFDM and CCK modulation
- Delivers data rate up to 300 Mbps in 11n receiving mode.
- Support one LAN port
- Support WEP & WPA security
- Support two printed antennas

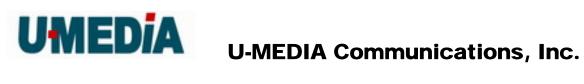

# 3. Hardware Overview

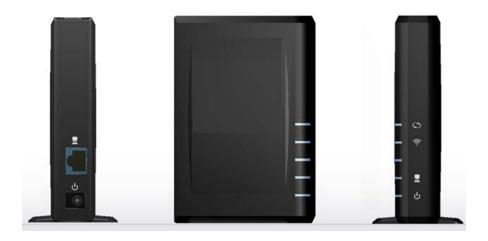

# 3.1. LED Indications

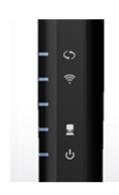

| WPS      | Blue on: WPS success<br>Blue Blinking : WPS in progress<br>Orange Blinking: WPS error                         |
|----------|----------------------------------------------------------------------------------------------------|
| Wireless | Blue: ON, wireless linked<br>Blue: Blinking, wireless traffic activity                                        |
| Reserve  |                                                                                                    |
| LAN      | Blue: OFF, Link failed, or not linked<br>Blue: ON, 10/100M linked<br>Blue: Blinking, 10/100M traffic activity |
| PWR      | Blue: ON, while power on                                                                                      |

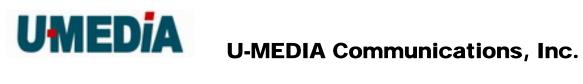

# 3.2. Rear Panel

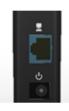

| Power Jack | DC input   |
|------------|------------|
| LAN Port   | 10/100Mbps |

# 3.3 Top View

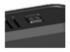

| WPS Button | Trigger WPS process |
|------------|---------------------|
|------------|---------------------|

# 3.4 Bottom View

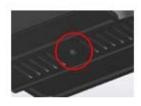

| Reset Button | Reset to factory default setting |
|--------------|----------------------------------|
|              |                                  |

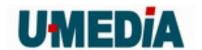

# 3.3 Installation Considerations

The TEW-638APB AP lets you access your network, using a wireless connection, from virtually anywhere within its operating range. Keep in mind, however, that the number, thickness and location of walls, ceilings, or other objects that the wireless signals must pass through, may limit the range. Typical ranges vary depending on the types of materials and background RF (radio frequency) noise in your home or business. The key to maximizing wireless range is to follow these basic guidelines:

- Keep the number of walls and ceilings between the WST-375L and other network devices to a minimum - each wall or ceiling can reduce your wireless product's range from 3-90 feet (1-30 meters.) Position your devices so that the number of walls or ceilings is minimized.
- 2. Be aware of the direct line between network devices. A wall that is 1.5 feet thick (.5 meters), at a 45-degree angle appears to be almost 3 feet (1 meter) thick. At a 2-degree angle it looks over 42 feet (14 meters) thick! Position devices so that the signal will travel straight through a wall or ceiling (instead of at an angle) for better reception.
- 3. Building Materials can impede the wireless signal a solid metal door or aluminum studs may have a negative effect on range. Try to position wireless devices and computers with wireless adapters so that the signal passes through drywall or open doorways and not other materials.
- 4. Keep your product away (at least 3-6 feet or 1-2 meters) from electrical devices or appliances that generate extreme RF noise.

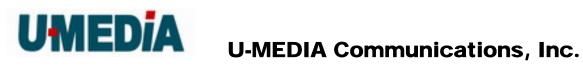

# 3.4 Getting Start

- You will need broadband Internet access (a Cable or DSL-subscriber line into your home or office)
- Consult with your Cable or DSL provider for proper installation of the modem.
- Connect the Cable or DSL modem to the WRT-390L Wireless Broadband Router (WAN port).
- 4 Ethernet LAN ports of the WRT-390L are Auto MDI/MDIX and will work with both Straight-Through and Cross-Over cable.

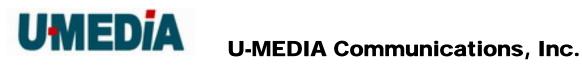

# 4. Using the Configuration Menu

Whenever you want to configure your WST-375L, you can access the Configuration Menu through your PC by opening the Web-browser and typing in the IP Address of the WST-375L. The WST-375L's default IP Address is http://192.168.10.101

- Open the Web browser.
- Type in the IP Address of the Bridge (http:// 192.168.10.101)

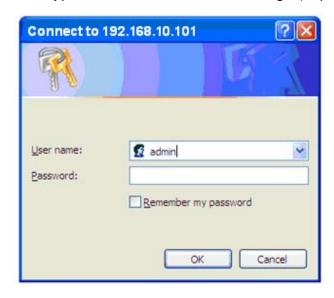

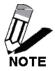

If you have changed the default IP Address assigned to the WST-375L, make sure to enter the correct IP Address.

- Select admin in the User Name field.
- Leave the Password blank.
- Click Login In.

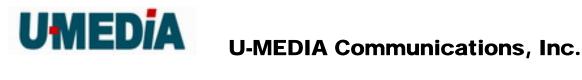

# 4.1. Network

# 4.1.1 LAN Setting

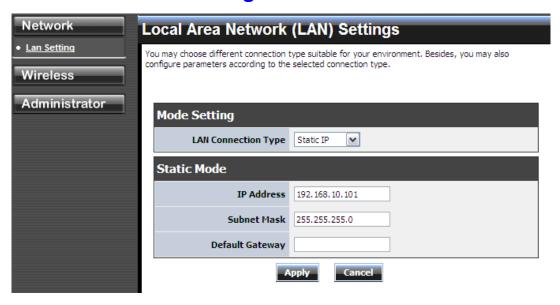

# **LAN Connection Type**

Choose "Static IP (fixed IP)" if your router does not support DHCP or if for any other reason you need to assign a fixed address to the AP. In this case, you must also configure the following fields.

## **IP Address**

The IP address of the AP on the local area network. Assign any unused IP address in the range of IP addresses available for the LAN. For example, 192.168.10.100.

## **Subnet Mask**

The subnet mask of the local area network.

# **Default Gateway**

The IP address of the router on the local area network.

Choose "DHCP (Auto Config)" if your router supports DHCP and you want the router to assign an IP address to the AP.

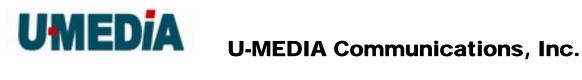

# 4.2 Wireless

#### 4.3.1 **Profile**

Create a custom connection to a specific wireless network. Use this option to make custom profiles and store new profile for later use.

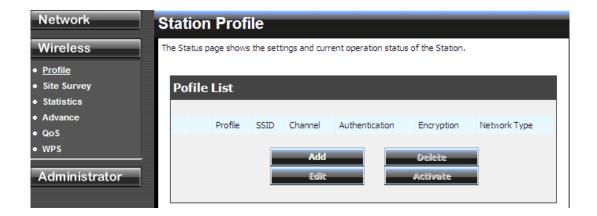

Configure the setting to connect to a wireless network, selection option for network type, SSID, and wireless security. The profile can be edited, deleted and made active from this option.

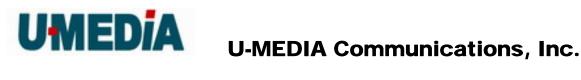

# 4.3.2 Site Survey

Use the Site Survey tool to search for wireless networks in the WST-375L area. Click on the Scan button to search for wireless networks to join. From this window, you can also add your profile to use with the WST-375L. Click on the Connect button to join a wireless network from this site survey window.

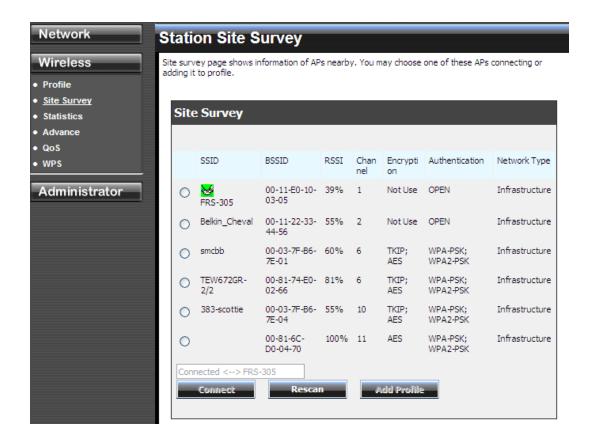

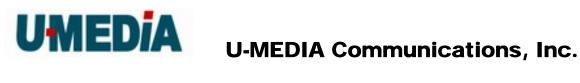

# 4.3.3 Statistics

View the current operating status of the WST-375L, see the Transmit and Receive data.

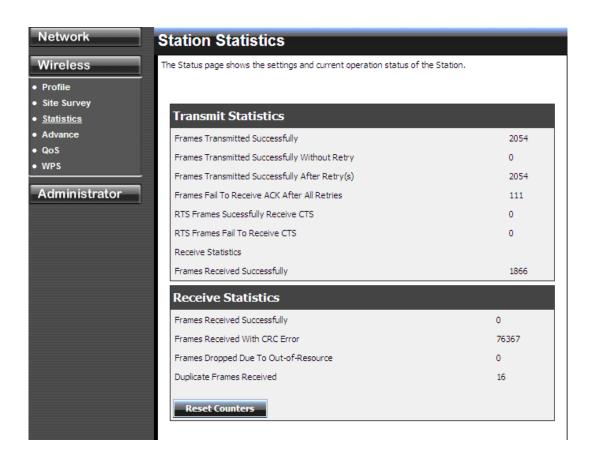

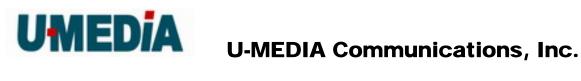

# 4.3.4 Advance

Use this setting to adjust the wireless environment.

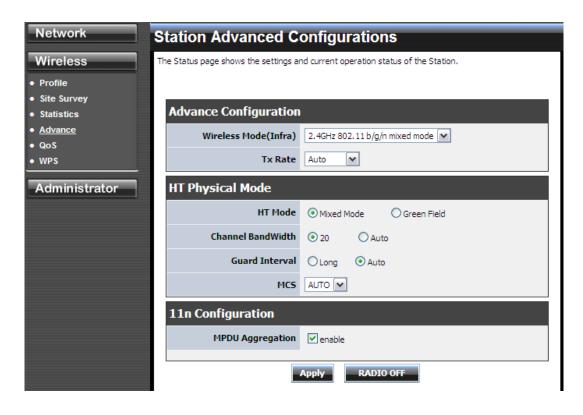

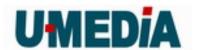

# 4.3.5 QoS

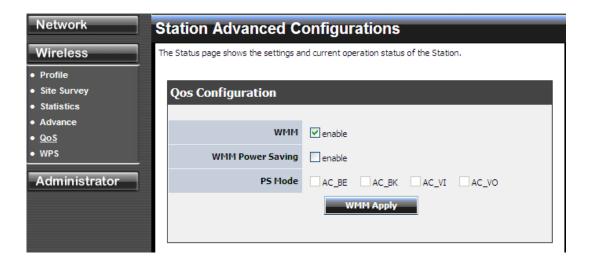

# WMM (Wireless Multi-Media)

use this feature allows wireless devices to take advantage of the wireless environment over other wireless devices.

# **WMM Power Saving**

An option that allows wireless clients such as notebooks or Laptops to save battery life by sending less transmission during idle times. Add a check mark to enable this option.

#### **PS Mode**

Used for specific application when using WMM Power Saving mode is enabled, use this feature to help with Quality of Service (QoS) settings; these settings are polled by the priority given to the option in this section.

AC\_BE=Best Effort

AC\_BK=Background

AC\_VI=Video

AC VO=Voice

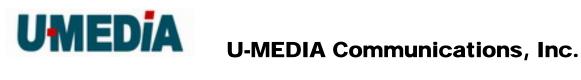

# 4.3.6 WPS

You can setup security easily by choosing PIN or PBC method to do Wi-Fi Protected Setup.

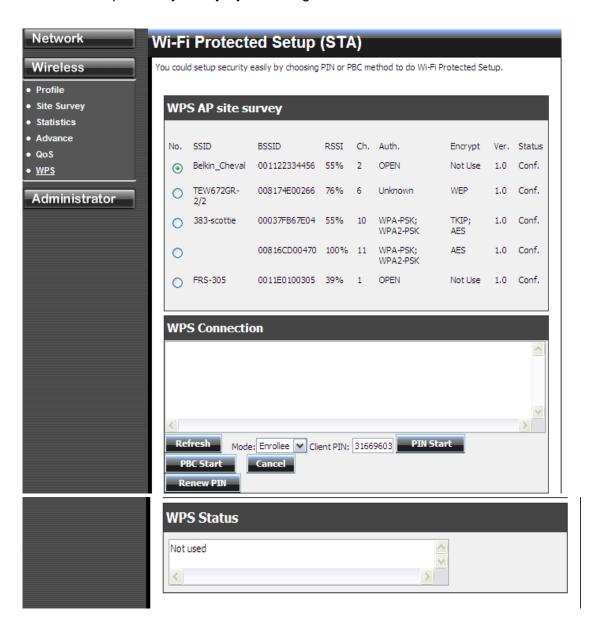

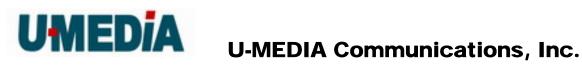

# 4.3 Administrator

#### **Management** 4.3.1

At this page, you can configure administrator account and password.

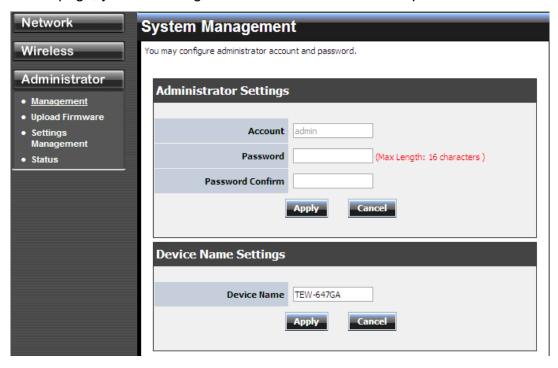

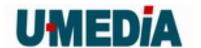

# 4.3.2 Upload Firmware

By assigning firmware location, you can upload firmware at this page.

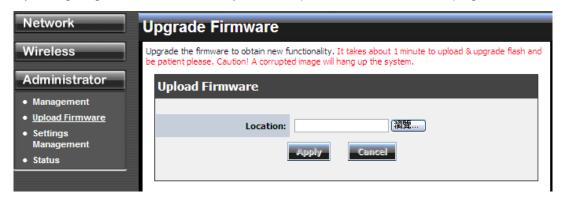

Once you have a firmware update on your computer, use this option to browse for the file and then upload the information into the router.

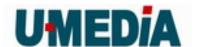

# 4.3.3 Setting Management

You can save system settings by exporting them to a configuration file, restore them by importing the file, or reset them to factory default.

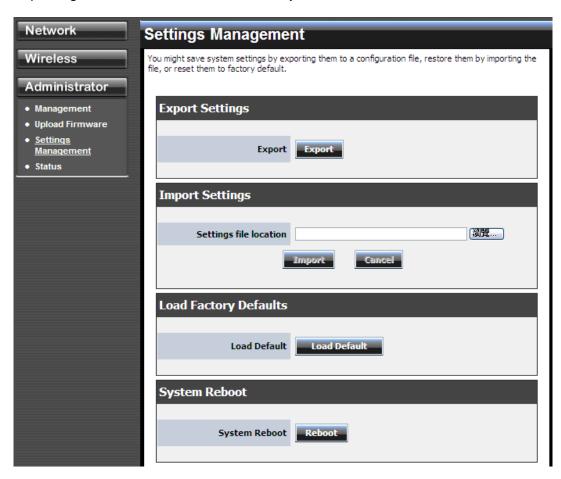

# **Export Settings**

This option allows you to export and then save the router's configuration to a file on your computer. Be sure to save the configuration before performing a firmware upgrade.

# **Import Settings**

Use this option to restore previously saved router configuration settings.

## **Load Factory Defaults**

This option restores all configuration settings back to the settings that were in effect at the time the router was shipped from the factory. Any settings that have not been saved will be

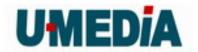

lost. If you want to save your router configuration settings, use the Export Settings option above.

# **System Reboot**

This restarts the router. It is useful for restarting when you are not near the device.

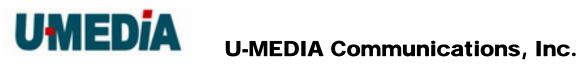

# 4.3.4 **Status**

You can check system information and network configurations on this page.

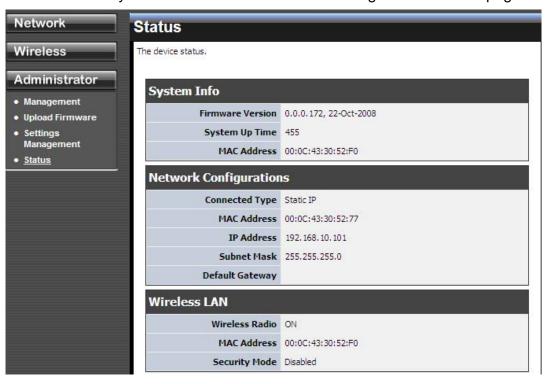

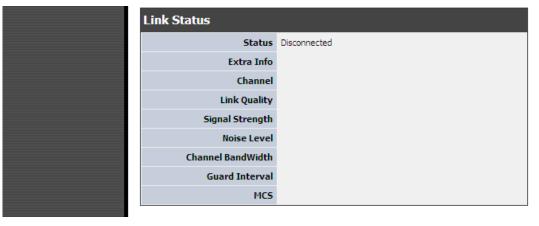

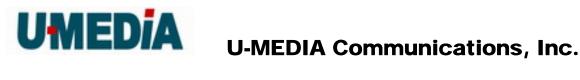

# 5. Glossary

#### **Access Control List**

ACL. This is a database of network devices that are allowed to access resources on the network.

#### **Access Point**

AP. Device that allows wireless clients to connect to it and access the network

#### Ad-hoc network

Peer-to-Peer network between wireless clients

#### **Address Resolution Protocol**

ARP. Used to map MAC addresses to IP addresses so that conversions can be made in both directions.

## **Advanced Encryption Standard**

AES. Government encryption standard

## **Alphanumeric**

Characters A-Z and 0-9

#### Antenna

Used to transmit and receive RF signals.

#### **ASCII**

American Standard Code for Information Interchange. This system of characters is most commonly used for text files

## **Attenuation**

The loss in strength of digital and analog signals. The loss is greater when the signal is being transmitted over long distances.

#### **Authentication**

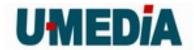

To provide credentials, like a Password, in order to verify that the person or device is really who they are claiming to be

# **Automatic Private IP Addressing**

APIPA. An IP address that that a Windows computer will assign itself when it is configured to obtain an IP address automatically but no DHCP server is available on the network

В

# **Backward Compatible**

The ability for new devices to communicate and interact with older legacy devices to guarantee interoperability

#### **Bandwidth**

The maximum amount of bytes or bits per second that can be transmitted to and from a network device

#### **Beacon**

A data frame by which one of the stations in a Wi-Fi network periodically broadcasts network control data to other wireless stations.

#### Bit rate

The amount of bits that pass in given amount of time

#### Bit/sec

Bits per second

## **BOOTP**

Bootstrap Protocol. Allows for computers to be booted up and given an IP address with no user intervention

# **Broadcast**

Transmitting data in all directions at once

#### **Browser**

A program that allows you to access resources on the web and provides them to you graphically

C

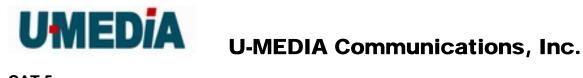

## CAT 5

Category 5. Used for 10/100 Mbps or 1Gbps Ethernet connections

# Client

A program or user that requests data from a server

#### Collision

When do two devices on the same Ethernet network try and transmit data at the exact same time.

#### Cookie

Information that is stored on the hard drive of your computer that holds your preferences to the site that gave your computer the cookie

#### D

## Data

Information that has been translated into binary so that it can be processed or moved to another device

# **Data-Link layer**

The second layer of the OSI model. Controls the movement of data on the physical link of a network

#### dBd

Decibels related to dipole antenna

#### dBi

Decibels relative to isotropic radiator

#### dBm

Decibels relative to one milliwatt

# **Decrypt**

To unscramble an encrypted message back into plain text

## **Default**

A predetermined value or setting that is used by a program when no user input has been entered for this value or setting

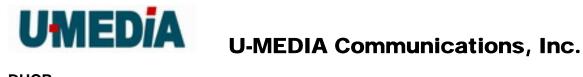

#### **DHCP**

Dynamic Host Configuration Protocol: Used to automatically assign IP addresses from a predefined pool of addresses to computers or devices that request them

# Digital certificate:

An electronic method of providing credentials to a server in order to have access to it or a network

# **Direct Sequence Spread Spectrum**

DSSS: Modulation technique used by 802.11b wireless devices

# **DNS**

Domain Name System: Translates Domain Names to IP addresses

#### Domain name

A name that is associated with an IP address

#### **Download**

To send a request from one computer to another and have the file transmitted back to the requesting computer

## **Duplex**

Sending and Receiving data transmissions at the sane time

# **Dynamic IP address**

IP address that is assigned by a DHCP server and that may change. Cable Internet providers usually use this method to assign IP addresses to their customers.

# E

#### **EAP**

Extensible Authentication Protocol

# **Encryption**

Converting data into cyphertext so that it cannot be easily read

# **Ethernet**

The most widely used technology for Local Area Networks.

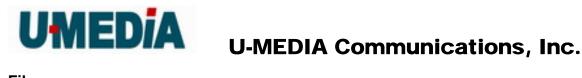

#### File server

A computer on a network that stores data so that the other computers on the network can all access it

# File sharing

Allowing data from computers on a network to be accessed by other computers on the network with different levels of access rights

## **Firewall**

A device that protects resources of the Local Area Network from unauthorized users outside of the local network

#### **Firmware**

Programming that is inserted into a hardware device that tells it how to function

## **Fragmentation**

Breaking up data into smaller pieces to make it easier to store

#### **FTP**

File Transfer Protocol. Easiest way to transfer files between computers on the Internet

# **Full-duplex**

Sending and Receiving data at the same time

# G

# Gain

The amount an amplifier boosts the wireless signal

#### **Gateway**

A device that connects your network to another, like the internet

## **Gbps**

Gigabits per second

# **Gigabit Ethernet**

Transmission technology that provides a data rate of 1 billion bits per second

# GUI

Graphical user interface

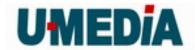

Н

## Half-duplex

Data cannot be transmitted and received at the same time

## Hashing

Transforming a string of characters into a shorter string with a predefined length

#### Hexadecimal

Characters 0-9 and A-F

## Hop

The action of data packets being transmitted from one AP to another

#### Host

Computer on a network

# **HTTP**

Hypertext Transfer Protocol is used to transfer files from HTTP servers (web servers) to HTTP clients (web browsers)

#### **HTTPS**

HTTP over SSL is used to encrypt and decrypt HTTP transmissions

## Hub

A networking device that connects multiple devices together

#### **ICMP**

Internet Control Message Protocol

## **IEEE**

Institute of Electrical and Electronics Engineers

#### **IGMP**

Internet Group Management Protocol is used to make sure that computers can report their multicast group membership to adjacent APs

#### IIS

Internet Information Server is a WEB server and FTP server provided by Microsoft

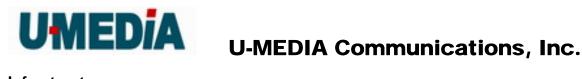

#### Infrastructure

In terms of a wireless network, this is when wireless clients use an Access Point to gain access to the network

#### Internet

A system of worldwide networks which use TCP/IP to allow for resources to be accessed from computers around the world

# **Internet Explorer**

A World Wide Web browser created and provided by Microsoft

#### **Internet Protocol**

The method of transferring data from one computer to another on the Internet

## **Internet Protocol Security**

IPsec provides security at the packet processing layer of network communication

## **Internet Service Provider**

An ISP provides access to the Internet to individuals or companies

## Intranet

A private network

#### **Intrusion Detection**

A type of security that scans a network to detect attacks coming from inside and outside of the network

IΡ

Internet Protocol

## IP address

A 32-bit number, when talking about Internet Protocol Version 4, that identifies each computer that transmits data on the Internet or on an Intranet

# **IPsec**

Internet Protocol Security

**IPX** 

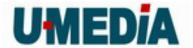

Internetwork Packet Exchange is a networking protocol developed by Novel to enable their Netware clients and servers to communicate

**ISP** 

Internet Service Provider

J

Java

A programming language used to create programs and applets for web pages

K

**Kbps** 

Kilobits per second

**Kbyte** 

Kilobyte

L

LAN

Local Area Network

## Latency

The amount of time that it takes a packet to get from the one point to another on a network. Also referred to as delay

**LED** 

Light Emitting Diode

Legacy

Older devices or technology

## **Local Area Network**

A group of computers in a building that usually access files from a server

# LPR/LPD

"Line Printer Requestor"/"Line Printer Daemon". A TCP/IP protocol for transmitting streams of printer data.

L2TP

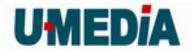

Layer 2 Tunneling Protocol

M

#### **MAC** address

A unique hardware ID assigned to every Ethernet adapter by the manufacturer.

# **Mbps**

Megabits per second

#### MDI

Medium Dependent Interface is an Ethernet port for a connection to a straight-through cable

#### **MDIX**

Medium Dependent Interface Crossover, is an Ethernet port for a connection to a crossover cable

#### **MIB**

Management Information Base is a set of objects that can be managed by using SNMP

## Modem

A device that Modulates digital signals from a computer to an analog signal in order to transmit the signal over phone lines. It also Demodulates the analog signals coming from the phone lines to digital signals for your computer

## **MPPE**

Microsoft Point-to-Point Encryption is used to secure data transmissions over PPTP connections

## **MTU**

Maximum Transmission Unit is the largest packet that can be transmitted on a packet-based network like the Internet

## **Multicast**

Sending data from one device to many devices on a network

N

**NAT** 

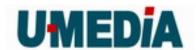

Network Address Translation allows many private IP addresses to connect to the Internet, or another network, through one IP address

#### **NetBEUI**

NetBIOS Extended User Interface is a Local Area Network communication protocol. This is an updated version of NetBIOS

## **NetBIOS**

Network Basic Input/Output System

#### **Netmask**

Determines what portion of an IP address designates the Network and which part designates the Host

#### **Network Interface Card**

A card installed in a computer or built onto the motherboard that allows the computer to connect to a network

# **Network Layer**

The third layer of the OSI model which handles the routing of traffic on a network

#### **Network Time Protocol**

Used to synchronize the time of all the computers in a network

NIC

**Network Interface Card** 

**NTP** 

**Network Time Protocol** 

O

#### **OFDM**

Orthogonal Frequency-Division Multiplexing is the modulation technique for both 802.11a and 802.wireless g

OSI

Open Systems Interconnection is the reference model for how data should travel between two devices on a network

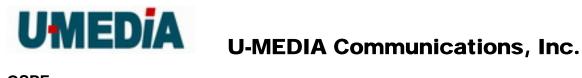

#### **OSPF**

Open Shortest Path First is a routing protocol that is used more than RIP in larger scale networks because only changes to the routing table are sent to all the other APs in the network as opposed to sending the entire routing table at a regular interval, which is how RIP functions

Р

#### **Password**

A sequence of characters that is used to authenticate requests to resources on a network

#### Personal Area Network

The interconnection of networking devices within a range of 10 meters

## Physical layer

The first layer of the OSI model. Provides the hardware means of transmitting electrical signals on a data carrier

# Ping

A utility program that verifies that a given Internet address exists and can receive messages. The utility sends a control packet to the given address and waits for a response.

# PoE

Power over Ethernet is the means of transmitting electricity over the unused pairs in a category 5 Ethernet cable

#### **Port**

A logical channel endpoint in a network. A computer might have only one physical channel (its Ethernet channel) but can have multiple ports (logical channels) each identified by a number.

#### **PPP**

Point-to-Point Protocol is used for two computers to communicate with each over a serial interface, like a phone line

# **PPPoE**

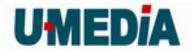

Point-to-Point Protocol over Ethernet is used to connect multiple computers to a remote server over Ethernet

#### **PPTP**

Point-to-Point Tunneling Protocol is used for creating VPN tunnels over the Internet between two networks

## **Preamble**

Used to synchronize communication timing between devices on a network

Q

#### QoS

Quality of Service

R

## **RADIUS**

Remote Authentication Dial-In User Service allows for remote users to dial into a central server and be authenticated in order to access resources on a network

#### Reboot

To restart a computer and reload it's operating software or firmware from nonvolatile storage.

#### Rendezvous

Apple's version of UPnP, which allows for devices on a network to discover each other and be connected without the need to configure any settings

## Repeater

Retransmits the signal of an Access Point in order to extend it's coverage

# **RIP**

Routing Information Protocol is used to synchronize the routing table of all the APs on a network

# **RJ-11**

The most commonly used connection method for telephones

#### **RJ-45**

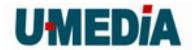

The most commonly used connection method for Ethernet

#### **RS-232C**

The interface for serial communication between computers and other related devices

#### **RSA**

Algorithm used for encryption and authentication

S

## Server

A computer on a network that provides services and resources to other computers on the network

# Session key

An encryption and decryption key that is generated for every communication session between two computers

# **Session layer**

The fifth layer of the OSI model which coordinates the connection and communication between applications on both ends

## **Simple Mail Transfer Protocol**

Used for sending and receiving email

## **Simple Network Management Protocol**

Governs the management and monitoring of network devices

SIP

Session Initiation Protocol. A standard protocol for initiating a user session that involves multimedia content, such as voice or chat.

## **SMTP**

Simple Mail Transfer Protocol

# **SNMP**

Simple Network Management Protocol

#### **SOHO**

Small Office/Home Office

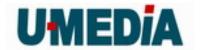

#### SPI

Stateful Packet Inspection

#### SSH

Secure Shell is a command line interface that allows for secure connections to remote computers

#### **SSID**

Service Set Identifier is a name for a wireless network

# Stateful inspection

A feature of a firewall that monitors outgoing and incoming traffic to make sure that only valid responses to outgoing requests are allowed to pass though the firewall

## Subnet mask

Determines what portion of an IP address designates the Network and which part designates the Host

# **Syslog**

System Logger -- a distributed logging interface for collecting in one place the logs from different sources. Originally written for UNIX, it is now available for other operating systems, including Windows.

#### **TCP**

Transmission Control Protocol

#### TCP/IP

Transmission Control Protocol/Internet Protocol

#### **TCP Raw**

A TCP/IP protocol for transmitting streams of printer data.

#### **TFTP**

Trivial File Transfer Protocol is a utility used for transferring files that is simpler to use than FTP but with less features

# **Throughput**

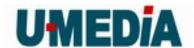

The amount of data that can be transferred in a given time period

#### **Traceroute**

A utility displays the routes between you computer and specific destination

#### U

#### **UDP**

User Datagram Protocol

#### Unicast

Communication between a single sender and receiver

# **Universal Plug and Play**

A standard that allows network devices to discover each other and configure themselves to be a part of the network

# **Upgrade**

To install a more recent version of a software or firmware product

# **Upload**

To send a request from one computer to another and have a file transmitted from the requesting computer to the other

#### **UPnP**

Universal Plug and Play

## **URL**

Uniform Resource Locator is a unique address for files accessible on the Internet

## **USB**

Universal Serial Bus

#### **UTP**

**Unshielded Twisted Pair** 

#### V

## **Virtual Private Network**

VPN: A secure tunnel over the Internet to connect remote offices or users to their company's network

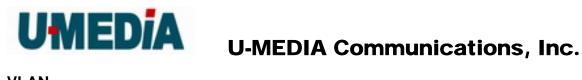

## **VLAN**

Virtual LAN

## Voice over IP

Sending voice information over the Internet as opposed to the PSTN

#### **VoIP**

Voice over IP

# W

## Wake on LAN

Allows you to power up a computer though it's Network Interface Card

#### WAN

Wide Area Network

#### **WCN**

Windows Connect Now. A Microsoft method for configuring and bootstrapping wireless networking hardware (access points) and wireless clients, including PCs and other devices.

#### **WDS**

Wireless Distribution System. A system that enables the interconnection of access points wirelessly.

#### Web browser

A utility that allows you to view content and interact with all of the information on the World Wide Web

## **WEP**

Wired Equivalent Privacy is security for wireless networks that is supposed to be comparable to that of a wired network

#### Wi-Fi

Wireless Fidelity

#### Wi-Fi Protected Access

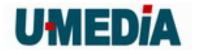

An updated version of security for wireless networks that provides authentication as well as encryption

## Wide Area Network

The larger network that your LAN is connected to, which may be the Internet itself, or a regional or corporate network

## Wireless ISP

A company that provides a broadband Internet connection over a wireless connection

## Wireless LAN

Connecting to a Local Area Network over one of the 802.11 wireless standards

#### **WISP**

Wireless Internet Service Provider

## **WLAN**

Wireless Local Area Network

#### **WPA**

Wi-Fi Protected Access. A Wi-Fi security enhancement that provides improved data encryption, relative to WEP.

#### X

# **xDSL**

A generic term for the family of digital subscriber line (DSL) technologies, such as ADSL, HDSL, RADSL, and SDSL.

#### Υ

# Yagi antenna

A directional antenna used to concentrate wireless signals on a specific location

Z

#

1

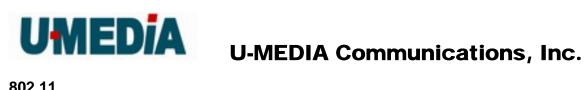

802.11

A family of specifications for wireless local area networks (WLANs) developed by a working group of the Institute of Electrical and Electronics Engineers (IEEE).